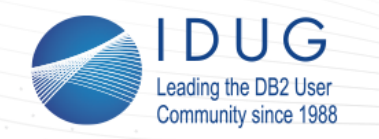

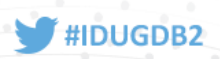

# **DB2 Security: From the Data Center to the Cloud**

#### **Roger E. Sanders** *IBM*

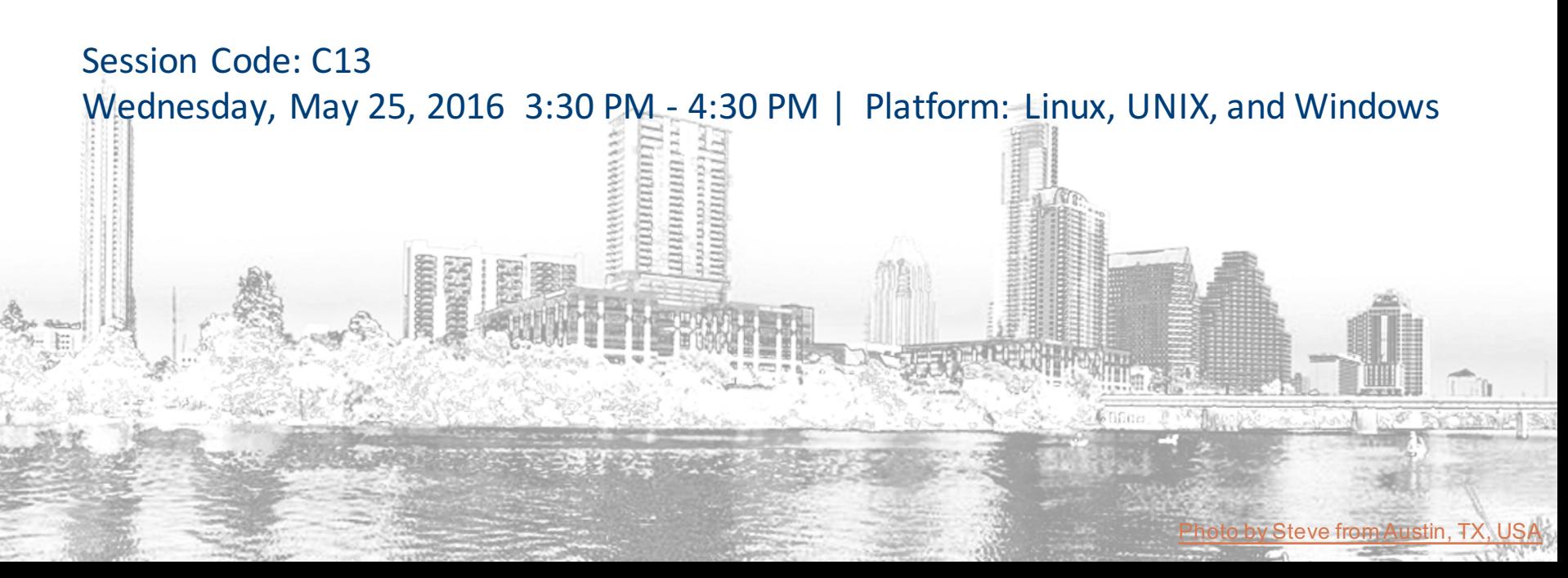

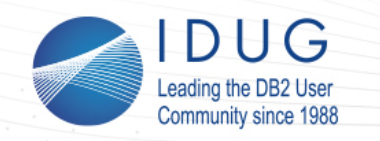

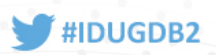

### **Security Versus Compliance**

While security and compliance are deeply intertwined, they are *not* the same:

- The purpose of **security** is to ensure that something is only accessed by identified individuals who have been authorized to access it, and that critical accesses are tracked for future accountability
- The purpose of **compliance** is to ensure that specific controls for how a system or solution is managed are put in place, and that adherence to those controls can be proven

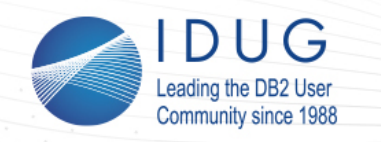

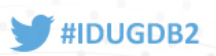

## **Mechanisms DB2 Uses To Secure Data**

DB2 uses the following mechanisms to secure data:

- **Authentication**
- Authorities and Privileges
- Trusted Contexts and Trusted Connections
- Row and Column Access Control (RCAC)
- Label-Based Access Control (LBAC)
- **Native Encryption**

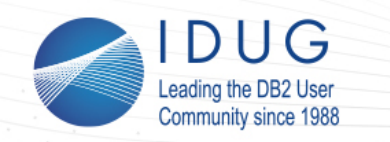

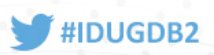

#### **Authentication**

The first security portal that users must pass through to gain access to a DB2 instance or database is *authentication*. The purpose of authentication is to verify that a user really is who they say they are.

Usually, authentication is performed by a security facility that is outside of DB2. DB2 communicates with this facility through an authentication *security plug-in module*, which is a dynamically loadable library that provides authentication security services.

And often, a **user ID** and **password** must be presented before a user can be authenticated.

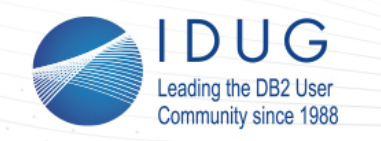

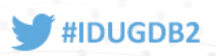

# **Security Plug-In Modules**

Normally, the following security plug-in modules are available:

- **Operating system** 
	- **CLIENT** • **DATA\_ENCRYPT**
	- **SERVER** • **DATA\_ENCRYPT\_CMP**
	- **SERVER\_ENCRYPT**
- Kerberos
	- **KERBEROS** • **KRB\_SERVER\_ENCRYPT**
- Generic Security Service API (GSSAPI)
	- **GSSPLUGIN** • **GSS\_SERVER\_ENCRYPT**

*How* and where authentication takes place is usually determined by the value *assigned to the AUTHENTICATION database manager configuration parameter.* 

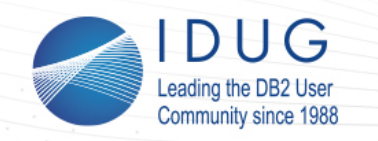

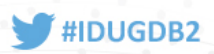

#### **Kerberos and The Generic Security Service API (GSSAPI)**

**Kerberos** is a computer network authentication protocol that works by making users request an encrypted "ticket" from an authentication process, which is then used to request a particular service from a server.

**The Generic Security Service Application Program Interface (GSSAPI)** is an application programming interface that programs can use to access security services. The GSSAPI, by itself, does not provide security. Instead, security-service providers produce GSSAPI implementations – usually in the form of libraries – that are installed with and that provide an interface to their security offering.

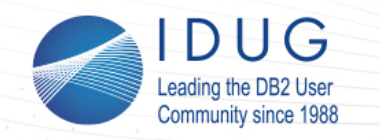

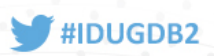

### **Lightweight Directory Access Protocol (LDAP)**

**Lightweight Directory Access Protocol (LDAP)** is a directory service protocol that runs on a layer above the TCP/IP stack. A common use of LDAP is to provide a central place to store user IDs and passwords  $-$  this allows many different applications and services to validate users by connecting to a single LDAP server.

LDAP is another technology that can be used to authenticate DB2 users; two methods of LDAP authentication are available:

- **LDAP Security Plug-In Authentication**
- **Transparent LDAP Authentication**

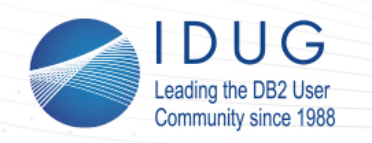

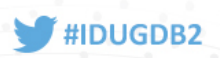

# **LDAP Security Plug-In Authentication**

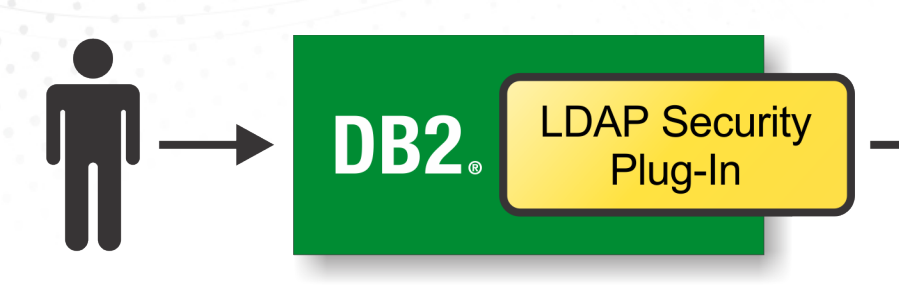

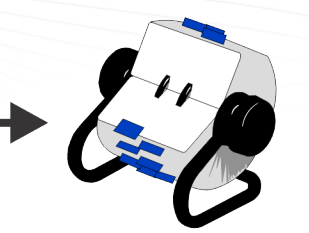

**I DAP Server Directory** 

- Up to three different plug-in modules may be required
	- $\bullet$  One for server-side authentication, one for client-side authentication, and one for group lookup
- All users, as well as any groups that are required for authentication, must be defined on the LDAP server
	- This includes both the DB2 instance owner *and* the fenced user.
	- This also includes the SYSADM, SYSMAINT, SYSCTRL and SYSMON groups that are defined in the database manager configuration file

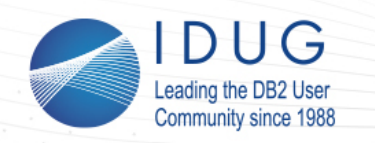

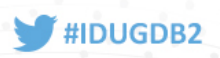

# **Transparent LDAP Authentication**

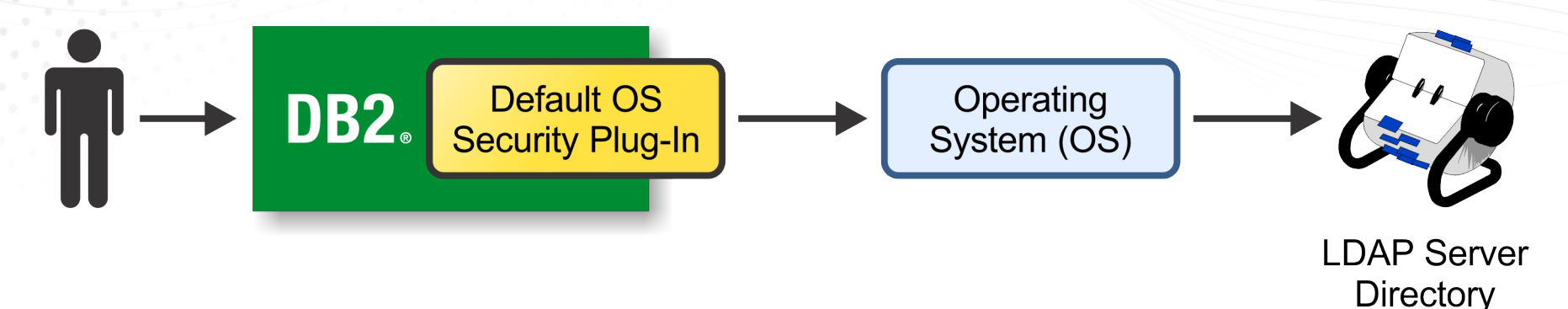

- Integrates with existing operating system configurations
	- DB2 will authenticate users and acquire their groups through the OS
	- $\bullet$  The OS will, in turn, perform authentication through an LDAP server
- Easy to implement
	- $\bullet$  Configure the OS to authenticate with Pluggable Authentication Modules (PAMs)
	- Set the **DB2AUTH** registry variable to **OSAUTHDB**

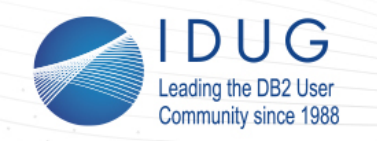

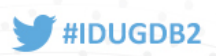

# **Authorities and Privileges**

Once a user has been authenticated and an attachment to an instance or a connection to a database has been made, the DB2 database manager evaluates any *authorities* and/or *privileges* the user holds to determine what operations he or she is allowed to perform.

**Authorities** convey the right to perform high-level administrative or maintenance operations against a particular instance or database; **Privileges** convey the right to perform certain actions against database objects (such as tables, views, and indexes).

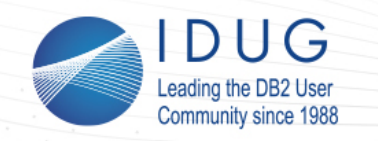

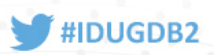

#### **Instance-Level Authorities**

Instance-level authorities enable a user to perform instancerelated functions, such as creating and upgrading databases, managing table spaces, and monitoring performance; the following instance-level authorities are available:

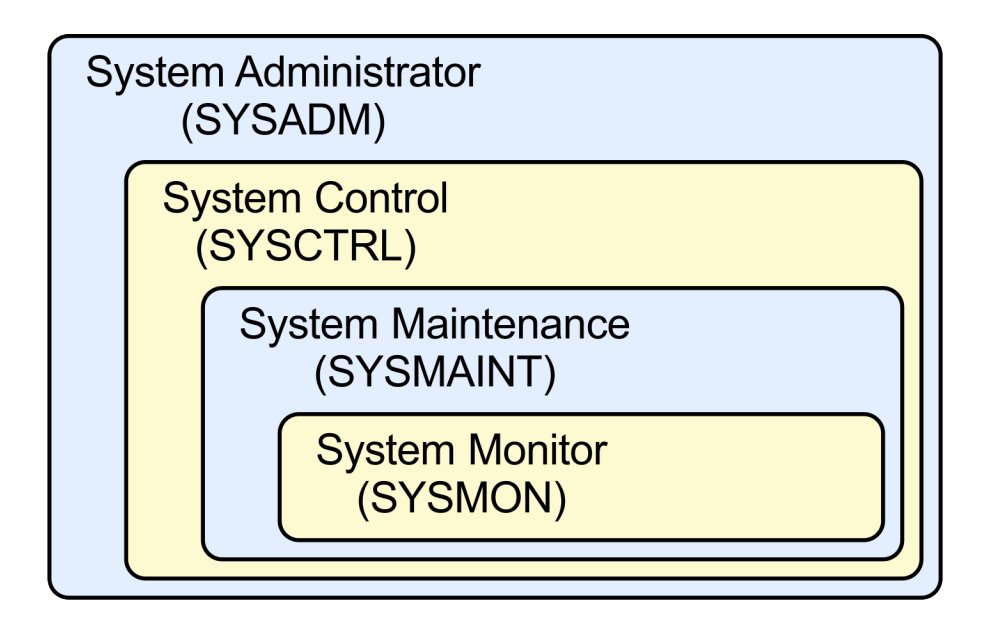

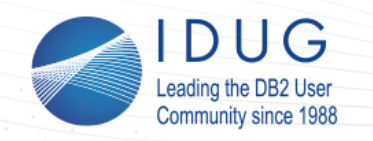

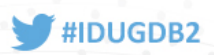

#### **Database-Level Authorities**

Database-level authorities enable a user to perform functions within a database, such as granting and revoking privileges and inserting, updating, deleting and retrieving data; the following database-level authorities are available:

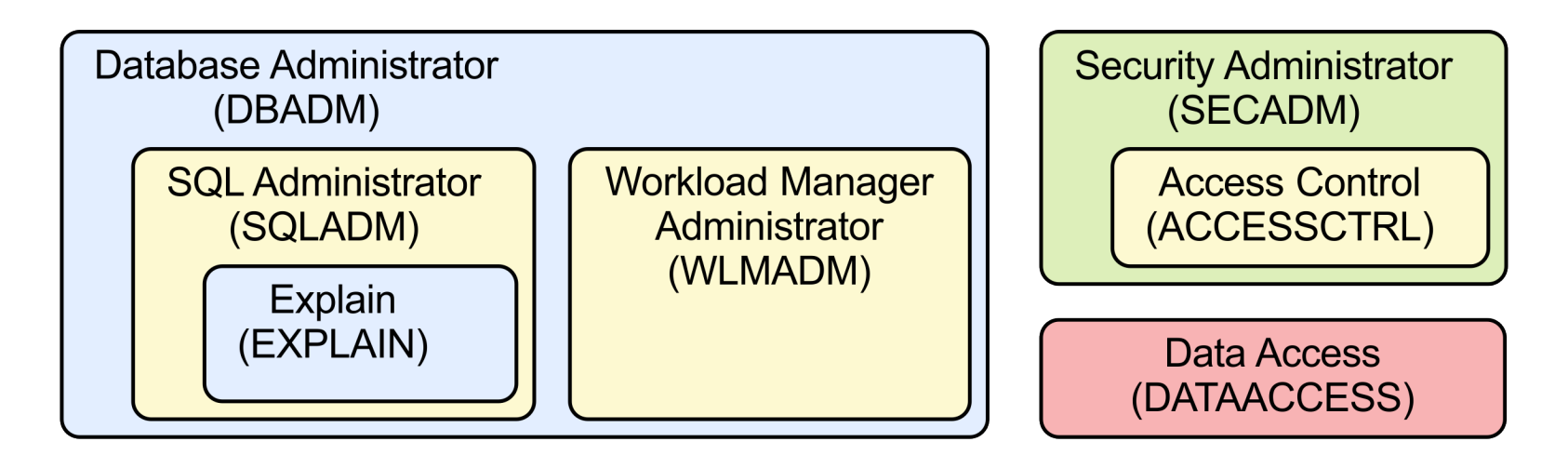

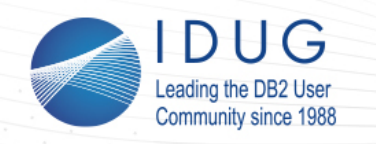

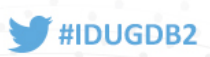

# **A Word About Security Administrator (SECADM) Authority**

Security Administrator (SECADM) authority is a database-level authority that allows select individuals to create and manage security-related objects, as well as grant and revoke databaselevel authorities and object privileges. Individuals with SECADM authority can also execute audit system routines, as well as grant that ability to others.

The purpose of SECADM authority is to clearly separate the duties of system administrators, database administrators, and security administrators, as well as limit who is allowed to perform securityrelated tasks. It also prevents administrators from "automatically" getting access to database data.

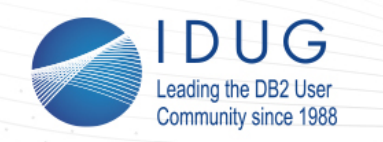

![](_page_13_Picture_2.jpeg)

# **Object Privileges**

Privileges enable a user to perform a specific action or task, such as executing a package or routine; one or more privileges exist for the following objects:

- **Databases**
- Global variables
- **Schemas**
- Table spaces
- **Tables**
- Indexes
- Views
- **Sequences**
- **Modules**
- **Routines**
- **Packages**
- Workloads
- **Nicknames**
- **Servers**
- **XSR** objects

![](_page_14_Picture_0.jpeg)

![](_page_14_Picture_2.jpeg)

# **Obtaining (and Losing) Authorities and Privileges**

There are three ways in which users can obtain authorities and/or privileges:

- **Indirectly** (for example, when a package is executed)
- **Implicitly** (for example, when a new object is created)
- **Explicitly** (when they are *granted* by someone with the appropriate authority)

Users can lose individual authorities and privileges when they are explicitly *revoked* by someone with the appropriate authority.

![](_page_15_Picture_0.jpeg)

![](_page_15_Picture_2.jpeg)

### **A Word About Roles**

A **role** is a database object that is used to group one or more authorities and/or privileges together. Once created, a role can be granted to users, groups, PUBLIC, or other roles.

All the roles that have been assigned to a user are enabled when that user establishes a connection; all the authorities and privileges that are associated with those roles are taken into account when DB2 checks user authorization.

Roles are managed by someone with SECADM authority; however, management can be delegated to others by specifying the WITH ADMIN OPTION at the time a role is granted to a user.

![](_page_16_Picture_0.jpeg)

![](_page_16_Picture_2.jpeg)

# **Granting And Revoking Authorities And Privileges**

The GRANT statement is used to explicitly give authorities and privileges to users, groups, and roles; the REVOKE statement is used to take them away:

> Give user USER1 the ability to create tables in the TBSP1 table space and the ability to grant this privilege to others.

![](_page_16_Picture_6.jpeg)

Take away user USER2's ability to create tables in the TBSP1 table space.

![](_page_16_Picture_8.jpeg)

GRANT USE OF TABLESPACE tbsp1 TO USER user1 WITH GRANT OPTION;

OF TABLESPACE tbsp1 FROM user2; **REVOKE** USE

![](_page_17_Picture_0.jpeg)

![](_page_17_Picture_2.jpeg)

#### **Trusted Contexts**

A **trusted context** is a database object that defines a "trust" relationship" for a connection between a DB2 database and an external entity such as an application server. Trust relationships are built upon the following attributes:

- **System authorization ID** the user ID that establishes a database connection
- **IP address or domain name** the host from which a database connection is established
- **Data stream encryption** the encryption setting used, if any, for communications between the database server and the client

![](_page_18_Picture_0.jpeg)

![](_page_18_Picture_2.jpeg)

#### **Creating A Trusted Context**

![](_page_18_Figure_4.jpeg)

Layer (SSL)

CREATE TRUSTED CONTEXT appserver BASED UPON CONNECTION USING SYSTEM AUTHID db2inst1 ATTRIBUTES (ADDRESS '10.26.114.204' ENCRYPTION 'HIGH') DEFAULT ROLE sales WITH USE FOR user1, user2, user3

![](_page_18_Picture_7.jpeg)

![](_page_19_Picture_0.jpeg)

![](_page_19_Picture_2.jpeg)

#### **Trusted Connections**

When a user attempts to connect to a database, DB2 checks to see if the connection matches a trusted context definition. If a match is found, the connection is said to be a "**trusted connection**." Two types of trusted connections can exist:

- **Implicit** allows a user to inherit a role that is not available to them outside the scope of the trusted connection
- **Explicit** allows a user to switch the current user on the connection without having to re-authenticate the new user at the database
	- Switching can optionally require authentication (a password)
	- User IDs that a user can switch to are defined by the SECADM

![](_page_20_Picture_0.jpeg)

![](_page_20_Picture_2.jpeg)

#### **Trusted Connections – Illustrated**

![](_page_20_Figure_4.jpeg)

![](_page_21_Picture_0.jpeg)

![](_page_21_Picture_2.jpeg)

## **Row and Column Access Control (RCAC)**

**Row and column access control (RCAC)** is a security mechanism that can be used to restrict access to a table at the row level, the column level, or both; RCAC offers the following advantages over the authorities/privileges security model:

- Users are allowed to access only the data that is needed to perform a particular job/task
- Table data is protected regardless of how it is accessed by SQL
- When a result set is restricted due to RCAC, no warnings or errors are returned
- No database user, including a user with DATAACCESS authority, is inherently exempted from RCAC behavior

![](_page_22_Picture_0.jpeg)

![](_page_22_Picture_2.jpeg)

#### **Row and Column Access Control Rules**

Under RCAC, access to a table is restricted according to a set of rules that have been specified by a policy that is associated with the table. Two sets of rules exist  $-$  one operates on rows, the other on columns. They are:

- **Row permissions** a database object that identifies an SQL search condition that describes what set of rows a user has access to
- **Column masks** a database object that consists of an SQL CASE expression that describes what column values a user is permitted to see, and under what conditions they are permitted to see them

![](_page_23_Picture_0.jpeg)

![](_page_23_Picture_2.jpeg)

#### **Creating Row Permissions**

Patients can only access their own data.

Doctors can only access their patients' data.

No one else can access patient data.

![](_page_23_Picture_7.jpeg)

```
CREATE PERMISSION row access ON er.med recs
FOR ROWS WHERE
   (VERIFY ROLE FOR USER (SESSION USER, 'PATIENT') = 1AND er med recs patient id = SESSION USER)
OR
  (VERIFY ROLE FOR USER (SESSION USER, 'DOCTOR') = 1\overline{2}AND er. med recs. doctor id = SESSION USER)
ENFORCED FOR ALL ACCESS
ENABLE;
ALTER TABLE er.med recs ACTIVATE ROW ACCESS CONTROL;
```
![](_page_24_Picture_0.jpeg)

![](_page_24_Picture_2.jpeg)

#### **Putting Row Permissions To Work**

#### **ER.MED RECS TABLE**

![](_page_24_Picture_65.jpeg)

![](_page_24_Figure_6.jpeg)

Ms. Harlow

![](_page_25_Picture_0.jpeg)

![](_page_25_Picture_2.jpeg)

#### **Creating Column Masks**

Individuals who work in the PAYROLL department can see employee SSNs.

- Developers can only see the last four numbers of employee SSNs.
- No one else can see employee SSN data.  $\overline{3}$

![](_page_25_Picture_7.jpeg)

![](_page_25_Figure_8.jpeg)

![](_page_26_Picture_0.jpeg)

![](_page_26_Picture_2.jpeg)

**SSN** 

278-83-9437

230-51-3482

392-57-1635

193-42-6008

**SSN** 

**XXX-XX-9437** 

**XXX-XX-3482** 

**XXX-XX-1635** 

XXX-XX-6008

**SSN** 

 $\sim$ 

 $\sim$ 

#### **Putting Column Masks To Work**

#### **HR.EMPLOYEES TABLE**

![](_page_26_Picture_111.jpeg)

![](_page_26_Figure_6.jpeg)

![](_page_27_Picture_0.jpeg)

![](_page_27_Picture_2.jpeg)

# Using RCAC With Views, User-Defined Functions, and **Triggers**

- Views can be created on RCAC-protected tables
	- When querying the view, data is returned based on any RCAC rules that have been defined on the underlying base table(s)
- User-defined functions (UDFs) that are referenced in a row permission or column mask definition must be defined as being **SECURED**
- UDFs that are to be used against columns that are protected with a column mask must be defined as being SECURED
- Triggers must be defined as being SECURED if the subject table is RCAC-protected

![](_page_28_Picture_0.jpeg)

![](_page_28_Picture_2.jpeg)

#### **Discretionary Access Control Versus Mandatory Access Control**

According to the Common Criteria for Information Technology Security Evaluation international standard (ISO/IEC 15408), there are two ways to control data access:

- **Discretionary Access Control** enforces a consistent set of rules for controlling and limiting access based on identified individuals who "need-to-know" the information
- Mandatory Access Control enforces access control rules based directly on an individual's clearance, authorization for the information being sought, and the confidentiality level of the information being sought

![](_page_29_Picture_0.jpeg)

![](_page_29_Picture_2.jpeg)

#### **An Example Of Mandatory Access Control**

![](_page_29_Picture_4.jpeg)

![](_page_30_Picture_0.jpeg)

![](_page_30_Picture_2.jpeg)

#### **Label-Based Access Control**

Label-Based Access Control (LBAC) is an implementation of Mandatory Access Control (MAC) at both the row and the column level. LBAC has the following MAC attributes:

- Data that must be protected is assigned a security label.
- Only security administrators *not users* are allowed to make changes to a resource's security label.
- Users are given access to data that is protected by a security label, according to the security labels they possess, LBAC rules, and any rule exemptions they may hold.

![](_page_31_Picture_0.jpeg)

![](_page_31_Picture_2.jpeg)

# **Setting Up an LBAC-Protected Environment**

To construct an LBAC-protected system, a user with Security Administrator (SECADM) authority must:

- Create one or more security label components
- Create one or more security policies
- Create one or more security labels
- Grant appropriate security labels to users, groups, and/or roles

Then, a user with proper LBAC credentials must configure one or more tables for LBAC protection, as well as associate an appropriate security policy with the tables that are to be protected.

![](_page_32_Picture_0.jpeg)

![](_page_32_Picture_2.jpeg)

#### **Security Label Components**

Security label components represent criteria that will be used to decide who can access data. Three types of security label components are available:

- **Set** a collection of elements (values) where the order in which each element appears is not important.
- Array an ordered set that can represent a simple hierarchy; the first element ranks higher than the second, the second ranks higher than the third, and so on.
- Tree a complex hierarchy that can have multiple nodes and branches.

![](_page_33_Picture_0.jpeg)

![](_page_33_Picture_2.jpeg)

#### **Security Labels**

Security labels describe a set of security criteria and are used to protect data against unauthorized access or modification.

Security labels are granted to users who are allowed to access or modify protected data; when users attempt to perform these operations, their security label is compared to the security label that is protecting the data to determine whether the operation is allowed or denied.

![](_page_34_Picture_0.jpeg)

![](_page_34_Picture_2.jpeg)

#### **Security Policies**

Security policies determine exactly how a table is to be LBACprotected. Specifically, a security policy identifies:

- Which security label components will be used with the security labels that will be part of the policy
- What rules will be used when security label component elements are compared
- Which optional behaviors will be used when data protected by the security policy is accessed

![](_page_35_Picture_0.jpeg)

![](_page_35_Picture_2.jpeg)

# **Protecting Rows With LBAC**

A table can be configured for row-level LBAC protection by adding a column with the SYSPROC.DB2SECURITYLABEL data type to its definition and associating a security policy with the table:

**CREATE TABLE corp.sales ( sales\_rec\_id INTEGER NOT NULL, ... sec\_label SYSPROC.DB2SECURITYLABEL)**

**SECURITY POLICY sec\_policy**

#### **ALTER TABLE corp.sales**

**ADD COLUMN sec\_label DB2SECURITYLABEL ADD SECURITY POLICY sec\_policy**

![](_page_36_Picture_0.jpeg)

![](_page_36_Picture_2.jpeg)

## **Protecting Columns With LBAC**

A table can be configured for column-level LBAC protection by adding with the SECURED WITH option to a column definition and associating a security policy with the table:

**CREATE TABLE hr.employees ( ssn CHAR(12) SECURED WITH confidential) ... SECURITY POLICY sec\_policy**

**ALTER TABLE hr.employees ALTER COLUMN ssn SECURED WITH confidential ADD SECURITY POLICY sec\_policy**

![](_page_37_Picture_0.jpeg)

![](_page_37_Picture_2.jpeg)

#### **Encryption**

**Encryption** is the process of transforming data into an unintelligible form so it cannot be obtained or it can only be obtained through a decryption process. Encryption provides an effective way of protecting sensitive information that is stored on media (sometimes referred to as *data at rest*) or that transmitted through untrusted communication channels (referred to as *data in transit*). 

Typically, information requiring protection is transformed into an unreadable form using an **encryption algorithm** and an **encryption key**. The key, along with a decryption algorithm, can be used to recover the original information.

![](_page_38_Picture_0.jpeg)

![](_page_38_Picture_2.jpeg)

#### **Encrypting Data "In Transit"**

The **DATA ENCRYPT** authentication type can be used to encrypt data "in transit." However, if you need to meet specific compliance or privacy standards, a better approach is to use **Secure Sockets Layer (SSL)** technology. SSL is a standard security protocol that is used to establish an encrypted link between a client and a server; it provides both data encryption *and* data integrity.

SSL utilizes industry standard encryption technology like the Advanced Encryption Standard (AES) cipher or the Triple Data Encryption Standard (3DES) cipher with 128-bit (or more) keys.

![](_page_39_Picture_0.jpeg)

![](_page_39_Picture_2.jpeg)

#### **How SSL Works With DB2**

![](_page_39_Picture_4.jpeg)

Client requests an SSL connection and lists its supported cipher suites.

![](_page_39_Picture_6.jpeg)

Client checks the validity of the certificate – if it is valid, a session key and a message authentication code and sent back to the server.

Server reponds with a selected cipher suite and a copy of its digital certificate, which includes a public key.

![](_page_39_Picture_9.jpeg)

![](_page_39_Picture_10.jpeg)

(MAC) is encrypted with the public key

![](_page_39_Picture_12.jpeg)

Server decrypts the session key and MAC; then sends an acknowledgement to start an encrypted session with the client.

![](_page_39_Picture_14.jpeg)

![](_page_39_Picture_15.jpeg)

![](_page_39_Picture_16.jpeg)

Server and client securely exchange data using the session key and MAC selected.

![](_page_39_Picture_18.jpeg)

![](_page_39_Picture_19.jpeg)

![](_page_40_Picture_0.jpeg)

![](_page_40_Picture_2.jpeg)

#### **Encrypting Data "At Rest"**

Data "at rest" encryption is performed using **DB2 native encryption** technology. This technology, which is implemented within the DB2 kernel itself, encrypts data *as it is written to disk*. Consequently, DB2 native encryption ensures that sensitive data is encrypted and kept secure *at all times*.

DB2 native encryption can be used with all configurations including DPF and pureScale. And, it can be used on premise as well as in the cloud.

![](_page_41_Picture_0.jpeg)

![](_page_41_Picture_2.jpeg)

#### **DB2 Native Encryption – Local Keystore**

![](_page_41_Figure_4.jpeg)

![](_page_42_Picture_0.jpeg)

#### **IDUG DB2 North America Tech Conference**

Austin, Texas | May 2016

![](_page_42_Picture_3.jpeg)

 $VIJ$ 

#### **DB2 Native Encryption – Centralized Key Manager**

![](_page_42_Figure_5.jpeg)

![](_page_43_Picture_0.jpeg)

![](_page_43_Picture_2.jpeg)

# **What Gets Encrypted?**

- All table spaces (system defined and user defined)
- Transaction logs (including logs in archives)
- LOAD COPY data
- **LOAD** staging files
- Dump .bin files
- All backup images
- Encryption keys stored in memory
- Keystore passwords when they are transparently communicated from one member/ partition to another during a restart

![](_page_44_Picture_0.jpeg)

![](_page_44_Picture_2.jpeg)

# **The DB2 Audit Facility**

The DB2 audit facility is used to generate an audit trail for a series of predefined database events  $-$  records generated by this facility are kept in audit log files and close analysis of these files can reveal usage patterns that indicate system misuse.

The db2audit command is used to configure the audit facility at the instance level as well as control when audit information is collected.

On the other hand, **audit policies**, together with the AUDIT statement are used to configure and control auditing at the database level.

![](_page_45_Picture_0.jpeg)

![](_page_45_Picture_2.jpeg)

# **Audit Records and Audit Policies**

**Audit policies** control what gets audited within a particular database; such policies can be created for:

- The database itself
- Tables
- Instance-level and database-level authorities
- Users and groups
- Roles
- Trusted Contexts

The **audit records** produced provide insight on *who* did *what*, *when, where, and how.* 

![](_page_46_Picture_0.jpeg)

![](_page_46_Picture_2.jpeg)

#### **Audit Example – Monitoring Access To A Table That Contains Sensitive Information**

Monitor access to a table named HR.EMPLOYEES by tracking all SQL statements that attempt to interact with the table, regardless of whether those statements are successful.

![](_page_46_Picture_5.jpeg)

Discontinue monitoring after 8 hours have elapsed.

![](_page_46_Picture_7.jpeg)

CREATE AUDIT POLICY sensitive data policy CATEGORIES EXECUTE STATUS BOTH ERROR TYPE AUDIT;

AUDIT TABLE hr.employees USING POLICY sensitive data policy;

![](_page_46_Picture_10.jpeg)

AUDIT TABLE hr.employees REMOVE POLICY;

![](_page_47_Picture_0.jpeg)

![](_page_48_Picture_0.jpeg)

![](_page_48_Picture_2.jpeg)

![](_page_48_Picture_3.jpeg)

DB2 on Cloud

DB2 on Cloud has the same security features as on-premises DB2. However, because this offering is a hosted service, some securityrelated decisions have already been made by IBM. For example, the following users are preconfigured:

#### • **adminuser**

• Home directory is */home/adminuser* 

**DB2** on Cloud – Default Users

- Password provided in introductory email sent to customer
- Allowed to perform root activities via the sudo command
- **db2inst1**
	- Home directory is */home/db2inst1*
	- Password must be set by adminuser (sudo passwd db2inst1)

![](_page_49_Picture_0.jpeg)

![](_page_49_Picture_2.jpeg)

![](_page_49_Picture_3.jpeg)

# **DB2** on Cloud – **Environment Access**

DB2 on Cloud

- A DB2 on Cloud server can be accessed via a **Secure Shell (SSH) client** (like PuTTY)
	- Server URL provided in introductory email sent to customer; port number is 22
	- Can log in as **adminuser, db2inst1**, or any user created by **adminuser**
- There is no console/GUI however, tools like Data Studio and Data Server Manager (DSM) can be used to manage the environment
- Database clients connect in the same way they connect to an on-premises DB2 server
	- $\bullet$  Trusted contexts should be utilized whenever possible

![](_page_50_Picture_0.jpeg)

![](_page_50_Picture_2.jpeg)

![](_page_50_Picture_3.jpeg)

#### **DB2** on Cloud – Remote Connectivity

DB2 on Cloud

Remote client connectivity is preconfigured by IBM as follows:

TCP/IP communication and SSL is enabled via the DB2COMM registry variable:

**DB2COMM=TCPIP,SSL**

A non-SSL listening port is defined in the */etc/services* file:

**db2c\_db2inst1 50000/tcp # DB2 connection service port**

The *iptables* file (which is used by the Linux kernel firewall) is configured to accept incoming requests on SSL *and* non-SSL ports:

![](_page_50_Picture_109.jpeg)

![](_page_51_Picture_0.jpeg)

![](_page_51_Picture_2.jpeg)

#### **DB2** on Cloud – Remote Connectivity **(Continued)**

![](_page_51_Picture_4.jpeg)

**DB2 on Cloud** 

The DB2 database manager configuration is updated with port and SSL information

**SSL server certificate label (SSL\_SVR\_LABEL) = sqldb\_ssl SSL service name (SSL\_SVCENAME) = 50001**

**TCP/IP Service name (SVCENAME) = db2c\_db2inst1 SSL server keydb file (SSL\_SVR\_KEYDB) = /home/db2inst1/ssl\_keystore/sqldb\_ssl.kdb SSL server stash file (SSL\_SVR\_STASH) = /home/db2inst1/ssl\_keystore/sqldb\_ssl.sth**

![](_page_52_Picture_0.jpeg)

**dashDB – Users**

![](_page_52_Picture_2.jpeg)

![](_page_52_Picture_3.jpeg)

Again, most of the security mechanisms available for DB2 onpremises are available with dashDB. However, because this offering is a managed service, many security-related decisions have already been made. For example, there are only two distinct types of users:

#### • **Administrative users**

- $\bullet$  Similar to on-premises database administrators
- Have the ability to create other users

#### • **Regular users**

- $\bullet$  Similar to on-premises users with DATAACCESS authority
- Can be assigned a specific IP address, which, together with the User ID form a trusted context

![](_page_53_Picture_0.jpeg)

![](_page_53_Picture_2.jpeg)

![](_page_53_Picture_3.jpeg)

# **dashDB – Environment Access**

- A dashDB database is accessed through the **dashDB Console** (via IBM Bluemix)
	- User ID management is also done through the dashDB Console
- Applications can connect to a dashDB database, with or without SSL
	- By default, dashDB listens for non-SSL connections on port **50000** and listens for SSL connections on port **50001**
	- $\bullet$  It is possible to configure dashDB so that it only accepts SSL connections
	- Information needed to connect can be obtained from the **Connect** menu in the dashDB Console
	- You may need to download and install a driver package; links are provided via the dashDB Console

![](_page_54_Picture_0.jpeg)

![](_page_54_Picture_2.jpeg)

![](_page_54_Picture_3.jpeg)

# **dashDB – Other Differences**

- Local, transparent LDAP authentication is used to authenticate users
- There is only one database and that database has DB2 native encryption enabled
	- The AES algorithm is used, along with 256-bit keys  $-$  the longest allowed; (AES is secure enough to be used to protect US Government Top Secret information)
	- Master keys are stored locally, in a Public Key Cryptography Standard (PKCS) #12 keystore and are rotated/changed automatically every 90 days
	- Encryption ripples through to backup images, using the same master key that is used to encrypt the database

![](_page_55_Picture_0.jpeg)

![](_page_55_Picture_2.jpeg)

![](_page_55_Picture_3.jpeg)

# **dashDB – Other Differences (Continued)**

- RCAC can be used with both row-organized *and* columnorganized tables
	- RCAC can be used with column-organized tables in DB2 v11.1

![](_page_55_Picture_7.jpeg)

- If LBAC protection is desired, row-organized tables must be explicitly created first
	- Column-organized tables are created by default; LBAC does not work with column-organized tables
- QRadar and Guardium are used to provide audit coverage for both the operating system and the database
	- These are internal to the DevOps team; reports and configuration are not exposed to clients

![](_page_56_Picture_0.jpeg)

**Questions?**

#### **IDUG DB2 North America Tech Conference**

Austin, Texas | May 2016

![](_page_56_Picture_3.jpeg)

![](_page_56_Picture_4.jpeg)

![](_page_57_Picture_0.jpeg)

![](_page_57_Picture_2.jpeg)

# **Roger E. Sanders**

IBM *roger.sanders@us.ibm.com*

#### *Please fill out your session evaluation before leaving!*

#### C13 - DB2 Security: From the Data Center to the Cloud

![](_page_57_Picture_7.jpeg)

![](_page_57_Picture_8.jpeg)

![](_page_58_Picture_0.jpeg)

**DB2** on Cloud – Security Features Summary

![](_page_58_Picture_2.jpeg)

![](_page_58_Picture_3.jpeg)

DB2 on Cloud

![](_page_58_Picture_5.jpeg)

SoftLayer: Physical security compliance

![](_page_58_Picture_7.jpeg)

![](_page_59_Picture_0.jpeg)

![](_page_59_Picture_2.jpeg)

![](_page_59_Picture_3.jpeg)

# **dashDB – Security Features Summary**

![](_page_59_Figure_5.jpeg)

SoftLayer: Physical security compliance

![](_page_59_Picture_7.jpeg)